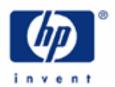

# hp calculators

**HP 12C Platinum**Writing a small program

Why write programs?

What are keycodes?

Program structure

Converting keystrokes into programs

Practice writing a small program

Going further and additional information

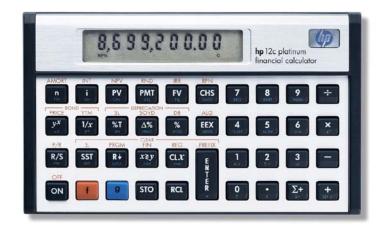

#### Why write programs?

The HP12C Platinum resources are complete and powerful enough to solve almost any financial and business related problem. In some situations, a small, predefined sequence of custom-selected functions (called a program) becomes a handy tool to enhance productivity and to reduce the number of errors due to repeated keystroke usage. In general, creating a program is grouping a set of selected functions from the keyboard in a predefined sequence and storing this set in the calculator memory. This sequence can be easily executed later, as many times as needed and whenever needed.

#### What are keycodes?

Each key in the calculator keyboard is given an internal code. When a key is pressed and its code is identified by the calculator's internal circuits, many operations are performed and the result from these operations is usually returned to the display<sup>(1)</sup>. As a program is essentially a sequence of keycodes recorded for later execution. When a program is executed, the calculator reacts as if a keystroke sequence is performed. Each keycode is composed of a pair of single digits, where the first one refers to a row and the second one refers to a column on the keyboard. These row and column references define the position of the corresponding key on the keyboard<sup>(2)</sup>. In most cases, one program line holds more than one keycode.

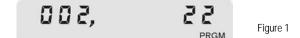

This is a typical program line. The leftmost code (**002**,) is the program step number and the other number is the keycode. **22** means second row (up to down) and second column (left to right): this is the we key. This means that line **002**, contains the code for w, and when the program is executed, w is the operation performed.

This is another program line showing more than one keycode. This is the program step number **003**, and **43** means fourth row (up to down) and third column (left to right): the g (blue prefix) key. **22** means second row and second column, or the g key. This means that line **003**, contains the codes for the keystroke g g, which is the g function.

Figure 3 illustrates the reference to a program line numbered **003**, with the keycode **43 2**, which means  $9 | \hat{y}, r |$ .

#### Converting keystrokes into programs

Each complete keycode in a program composes a **program line**, and each program line is automatically given a number, or a **label**. A program will hold as many lines (up to 399 in the HP12C Platinum) as are keyed in to perform the calculation it is meant for. A program must also end with a specific code that stops its execution. In most cases, a known sequence of keystrokes that are used to manually solve a problem is enough to generate a program. Simply put the

1

<sup>&</sup>lt;sup>1</sup> Some operations do not return numbers to the display, like setting a particular operation mode, checking for available memory or pressing keys while writing a program.

<sup>&</sup>lt;sup>2</sup> Except for the ON key (no keycode) and the number keys O to 9 that have a one-digit code matching the number printed on them.

#### HP 12C Platinum Writing a small program

### Practice writing a small program

Example 1: An industry wants to set the final cost for products given their production costs. In some cases, the product cost is added 15% plus a fixed \$1.22. Write a small program that, by hitting only the R/S key, calculates the product final cost given the summation of production costs. Then use the program to find the final cost of the products with the following production costs: \$33.00, \$37.00, \$42.50, \$48.00 and \$51.25. Assume algebraic mode.

<u>Solution:</u> One of the keystroke sequences that can be used to calculate the final cost given the production costs is:

+ 15 % + 1 • 22 =

To clear any program previously written and write the program that performs these calculations, press:

f P/R f PRGM

DDD,
PRGM Figure 4

The calculator is now in program mode and program memory is cleared. The display shows the PRGM annunciator to indicate it is in program mode, and line **000**, that cannot contain keycodes. Press the following keys and observe the changes in the display:

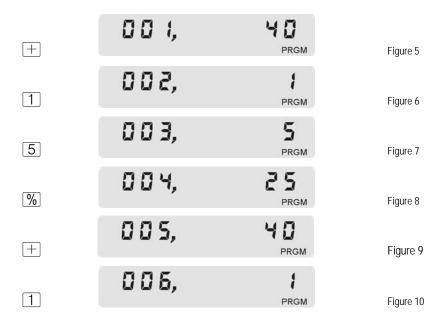

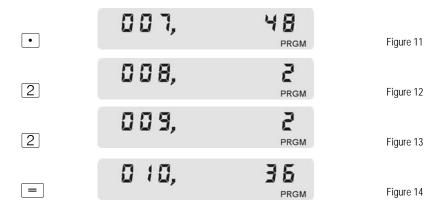

Now put the calculator back in normal mode and set program counter to step 00.

The display shows previous contents. Now compute the first final price:

The same keystroke sequence with the next data applies to the others:

To check for the other values:

| Keystroke    | Display |
|--------------|---------|
| 42 • 50 R/S  | 50.10   |
| 48 • 0 0 R/S | 56.42   |
| 51 • 25 R/S  | 60.10   |

Figure 17

<u>Answer:</u> One of the programs that performs these calculations is listed below:

| Keystroke       | Displa | ау               |
|-----------------|--------|------------------|
| f P/R f PRGM    | 000,   | PRGM             |
| +               | 001,   | 40<br>PRGM       |
| 1               | 002,   | <b>1</b><br>PRGM |
| 5               | 003,   | 5<br>PRGM        |
| %               | 004,   | 25<br>PRGM       |
| +               | 005,   | 40<br>PRGM       |
| 1               | 006,   | <b>1</b><br>PRGM |
| •               | 007,   | 48<br>PRGM       |
| 2               | 008,   | 2<br>PRGM        |
| 2               | 009,   | 2<br>PRGM        |
|                 | 010,   | 36<br>PRGM       |
| f P/R g GTO 000 | 60.10  |                  |

Figure 18

Example 2: There are many investments to be calculated in your office, and one of the calculations to be done several times is converting continuous nominal rate to effective rate. Write a small program that given a continuous nominal rate returns the effective rate only by hitting R/S key. Then use the program to find the effective rates for these continuous nominal rates: 10.5%, 17.2%, 11.8%, 10.24% and 11.5%. Assume RPN mode.

<u>Solution:</u> The keystroke sequence that calculates effective nominal rate given a continuous nominal rate is:

ENTER 1 
$$\times \ge y$$
 %  $g = x \Delta \%$ 

To write the program that performs the same operations, press:

| Keystroke        | Display |                |
|------------------|---------|----------------|
| f P/R f PRGM     | 000,    | PRGM           |
| ENTER            | 001,    | 36<br>PRGM     |
| 1                | 002,    | 1<br>PRGM      |
| X≷Y              | 003,    | 34<br>PRGM     |
| %                | 004,    | 25<br>PRGM     |
| g e <sup>x</sup> | 005, 4  | 3 22<br>PRGM   |
| Δ%               | 006,    | <b>24</b> PRGM |
| f P/R g GTO 000  | 60.10   |                |

Figure 19

## HP 12C Platinum Writing a small program

The display shows previous results.

Answer:

After the program is loaded, simply enter each continuous rate and press R/S key to obtain the effective rate.

| Keystroke   | Display |
|-------------|---------|
| 10 • 5 R/S  | 11.07   |
| 17 • 2 R/S  | 18.77   |
| 11 • 8 R/S  | 12.52   |
| 10 • 24 R/S | 10.78   |
| 11•5 R/S    | 12.19   |

Figure 20

# Going further and additional information

This is a glimpse of what can be done with programs. The HP12C Platinum programming tools allow the user to:

- execute and review programs one step at a time with the use of SST and 9 BST;
- edit programs to correct for errors and add new lines;
- add any available function as program steps in order to create programs with enhanced complexity;
- enhance program efficiency with stack manipulation functions and register storage/retrieval/arithmetic;
- add conditional procedures or jumps (GTO) after tests for two conditions: x=0 and x≤y.

Any additional information and in-deep examples can be found in the *HP12C Platinum Owner's Handbook and Programming Guide*, parts II and III plus the Appendix A, and in the *HP12C Platinum Solutions Handbook*. Also see the learning module on Programming in Algebraic vs. RPN Modes.